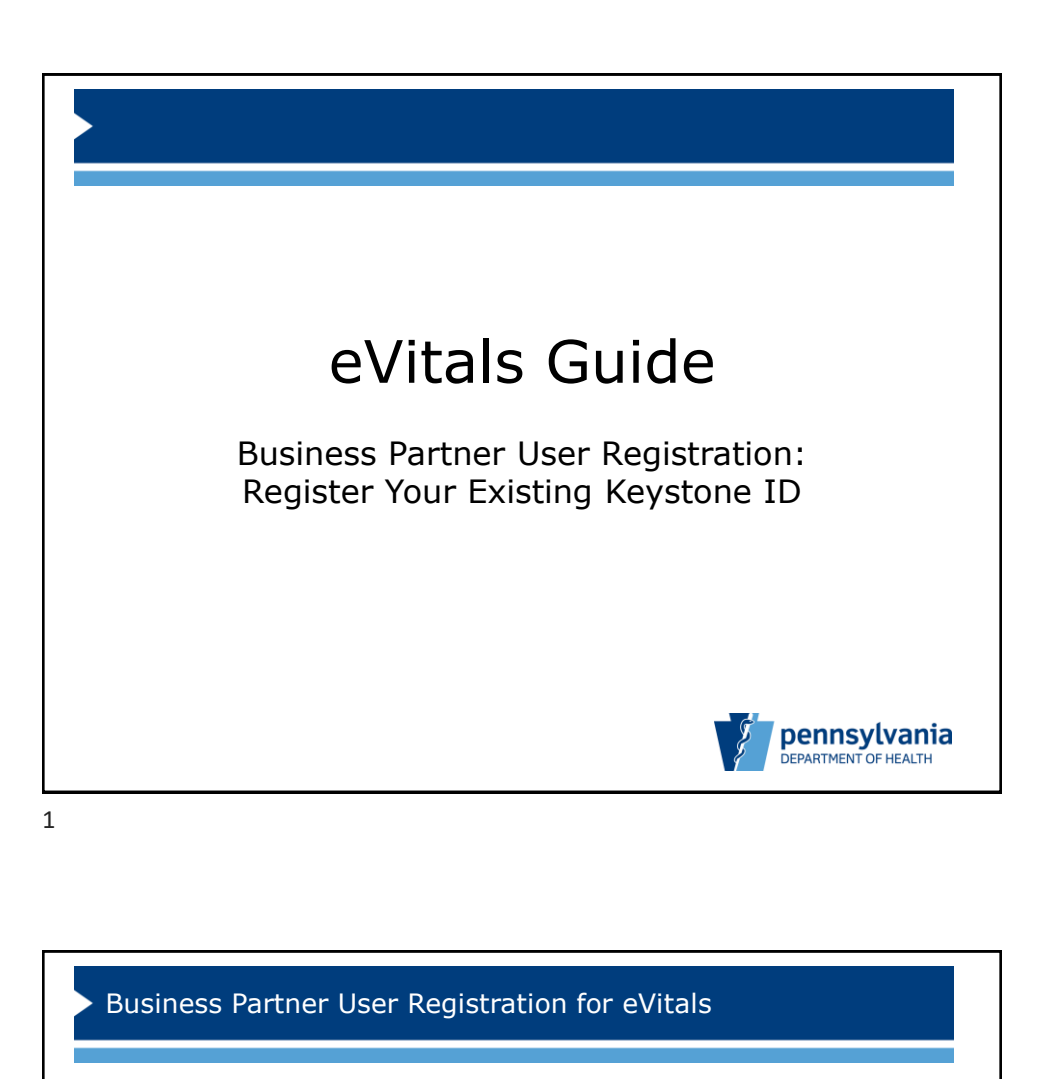

This guide outlines the process for a user who reports births in Pennsylvania to request an eVitals account.

The user's organization must first be registered in the Department of Health's Identity Manager System. See the *eVitals Guide: Business Partner Organization Registration* for further details on this process.

Each user must also establish their own Business Partner ID (Keystone ID), then request access with this ID to eVitals.

**Please note, you will not use your DAVE user ID in eVitals. Instead, you will use your new Business Partner ID (Keystone ID).**

*This guide is for users who have already established a Business Partner ID.*

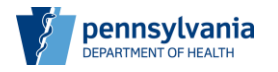

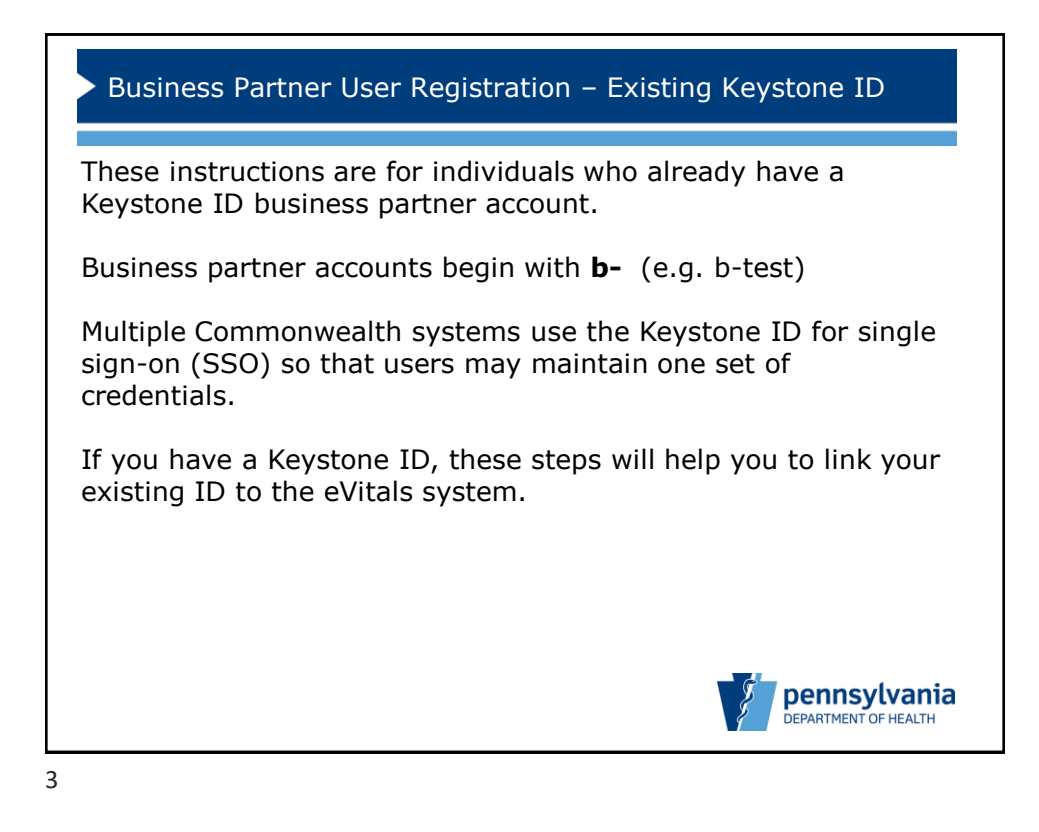

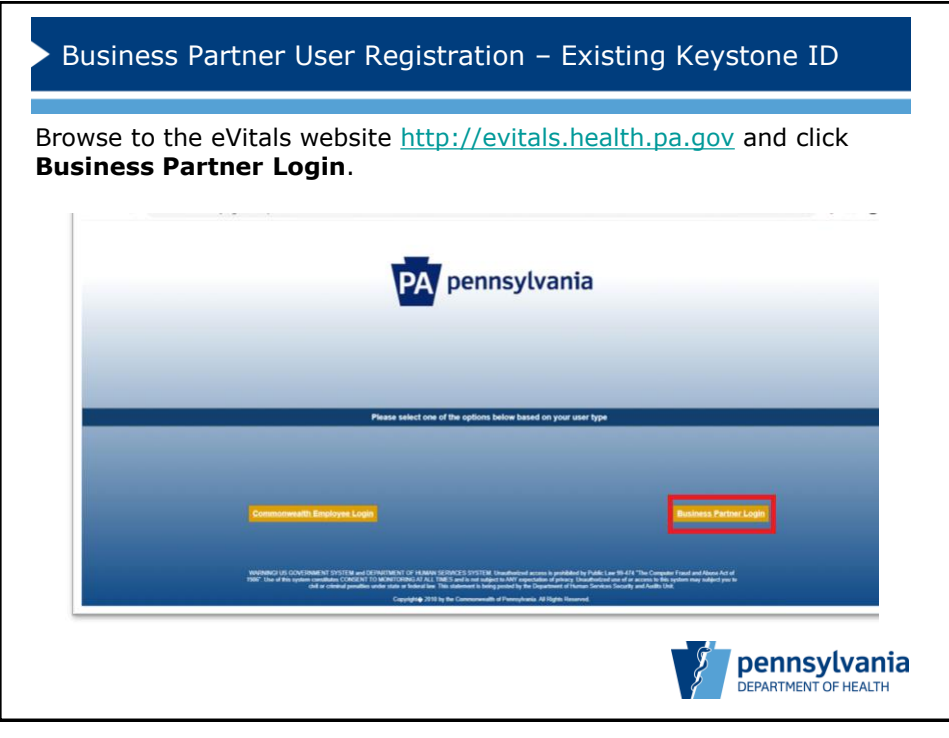

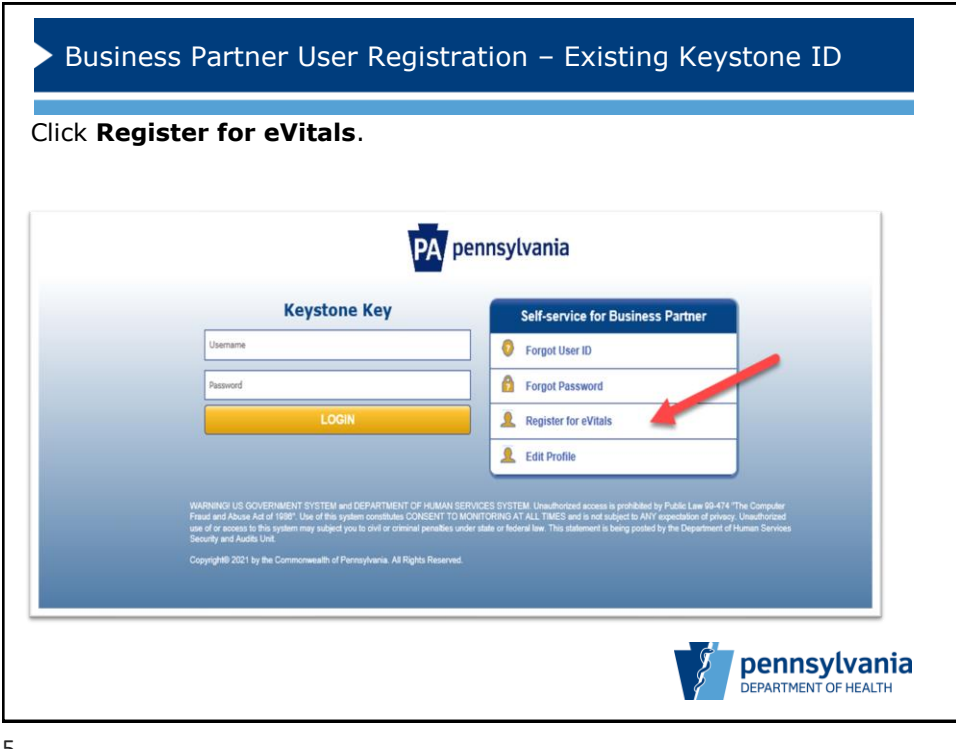

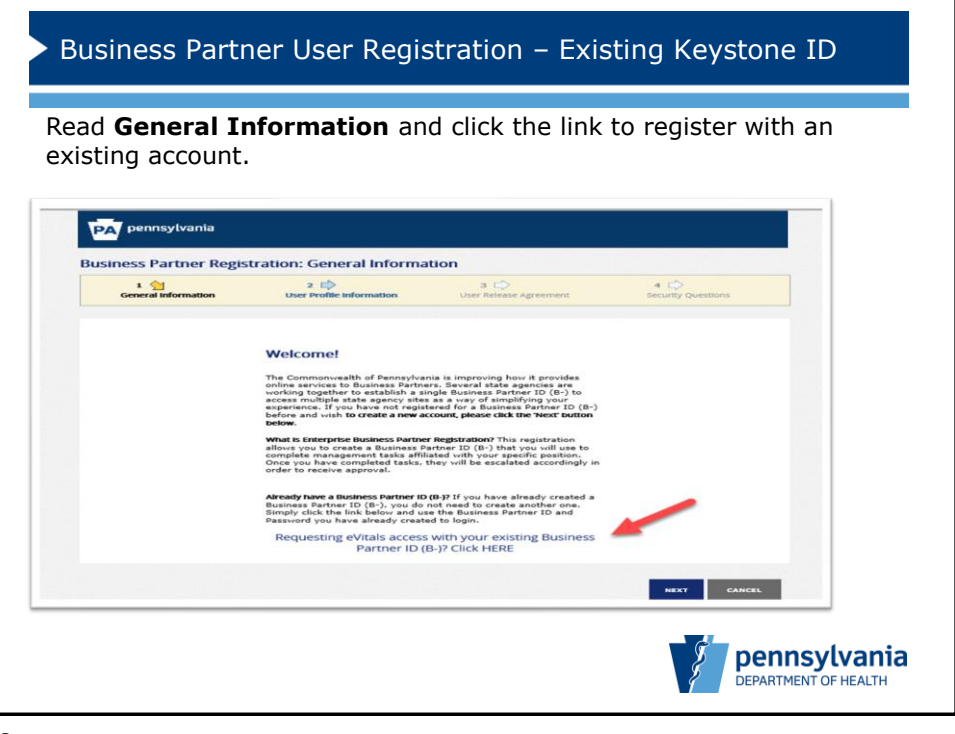

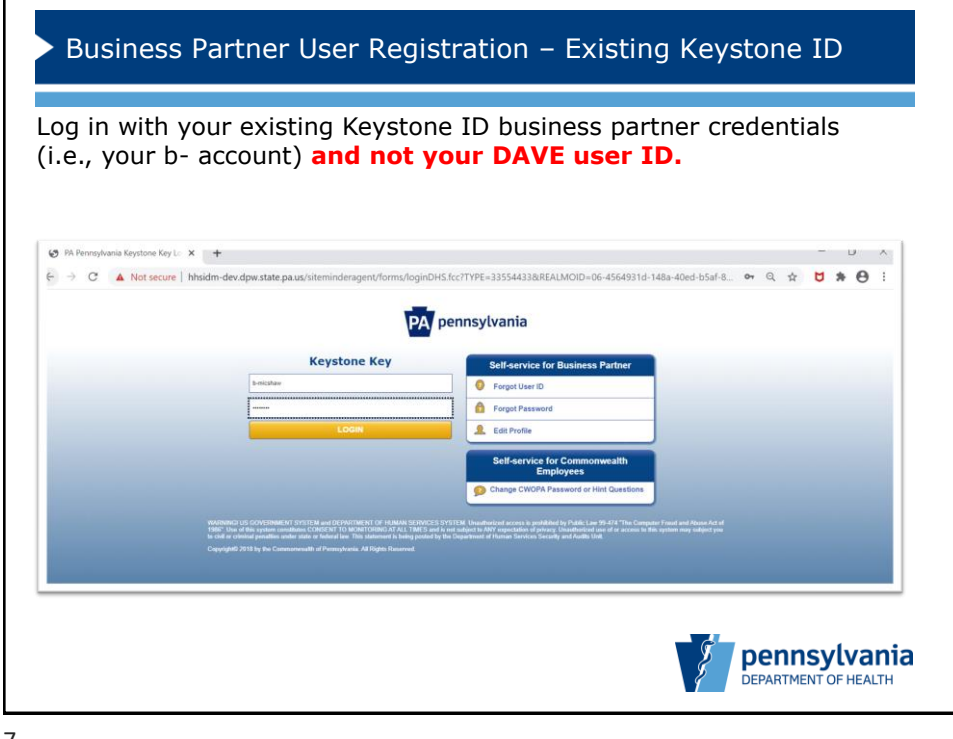

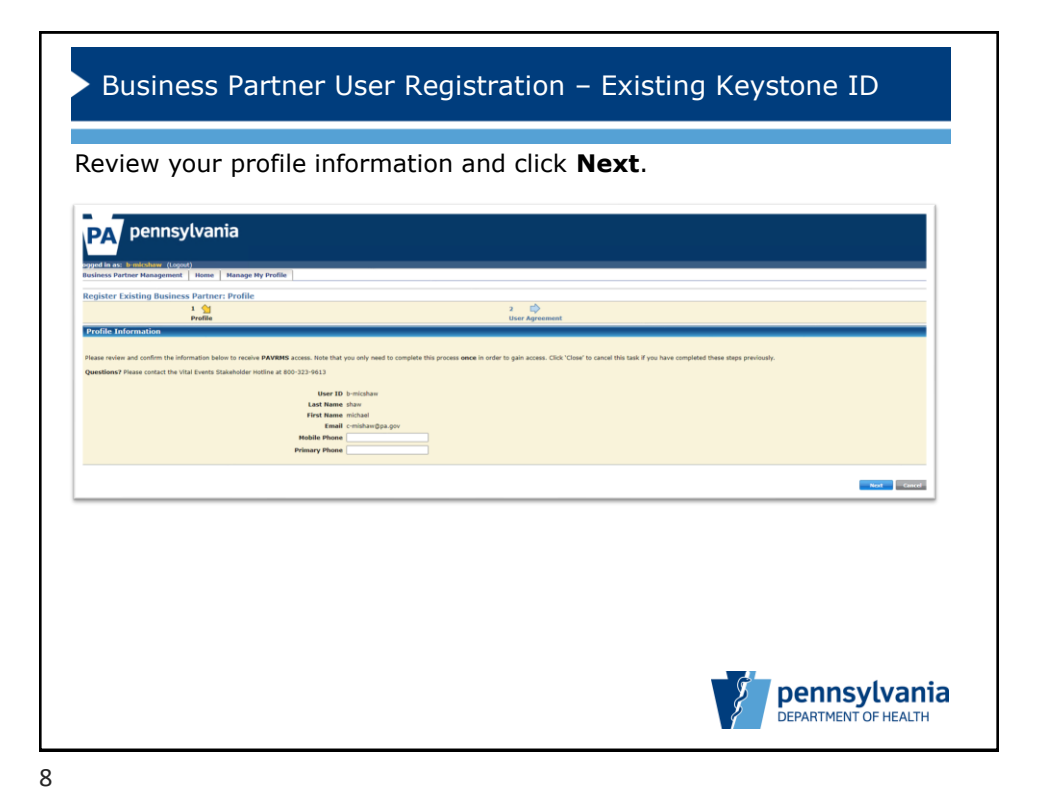

Bureau of Health Statistics and Registries 4

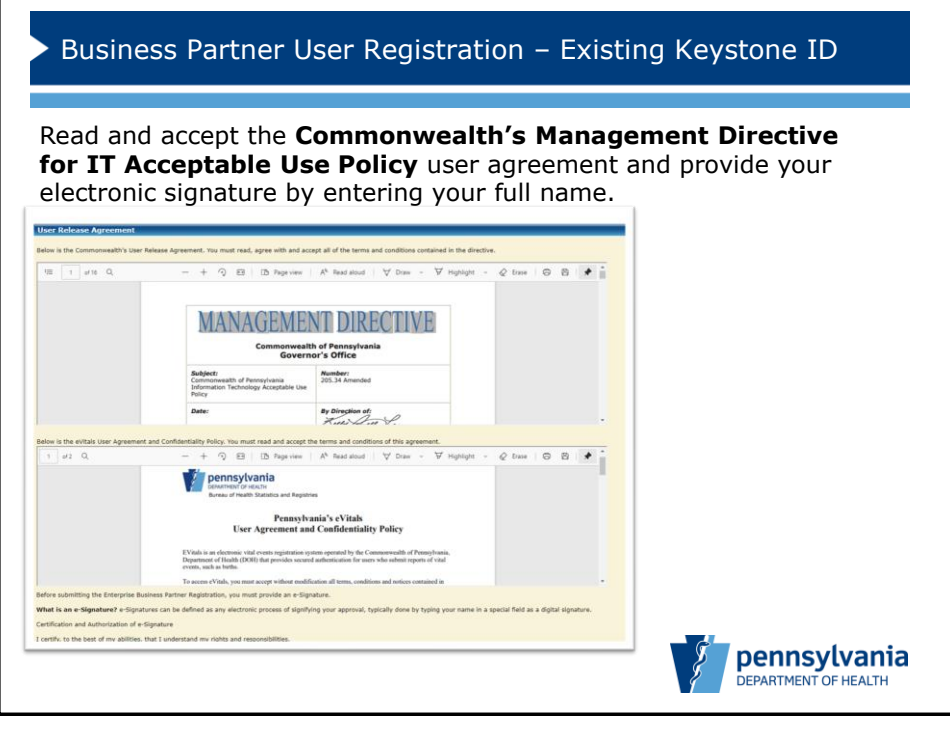

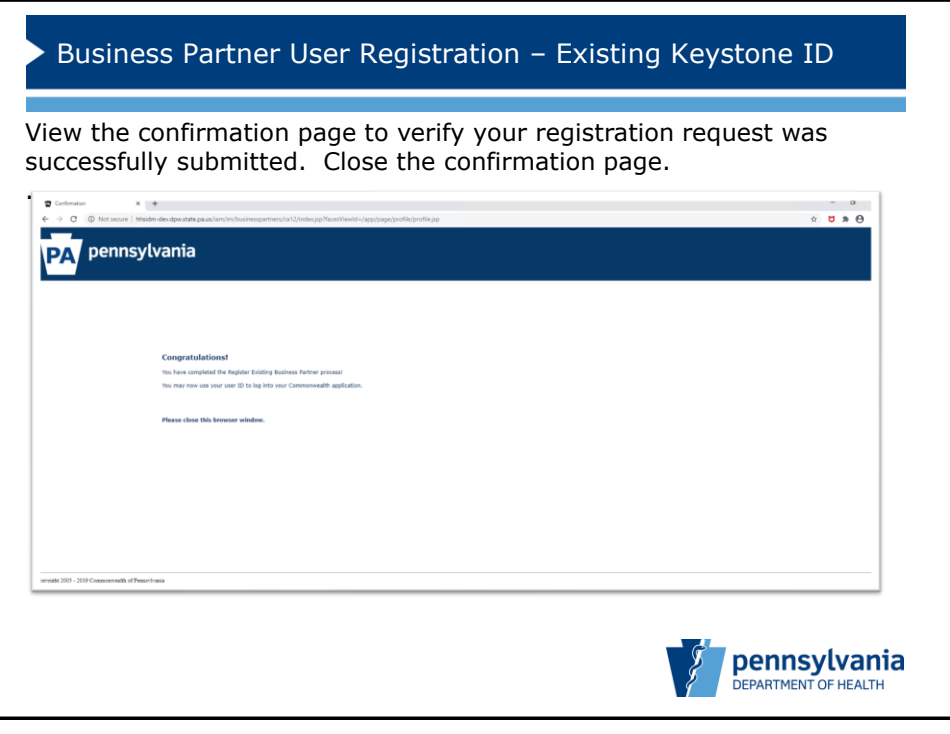

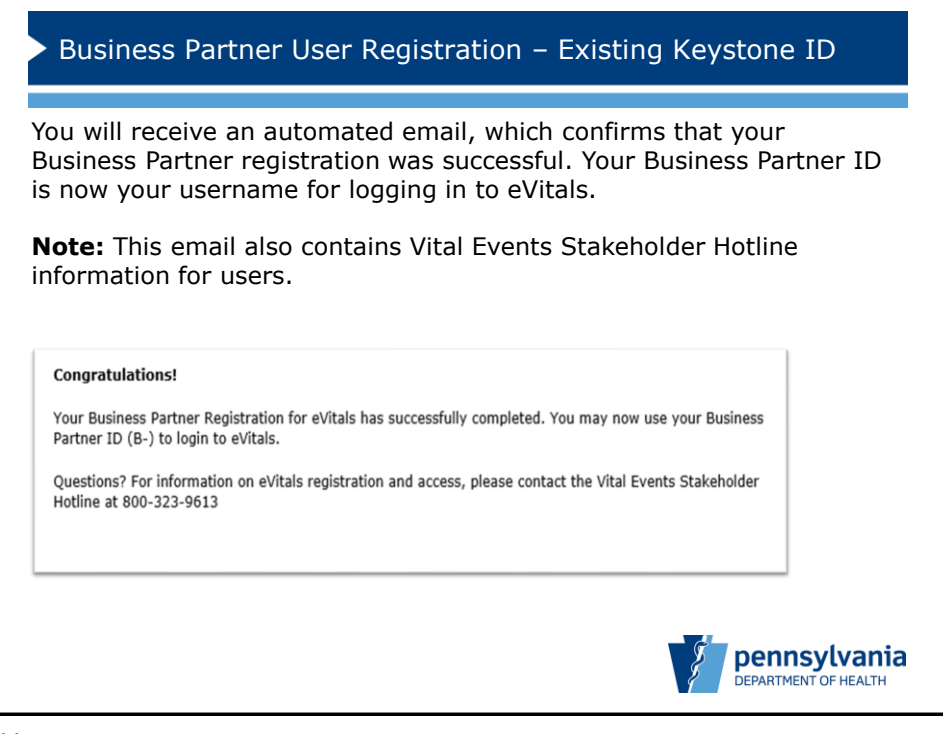

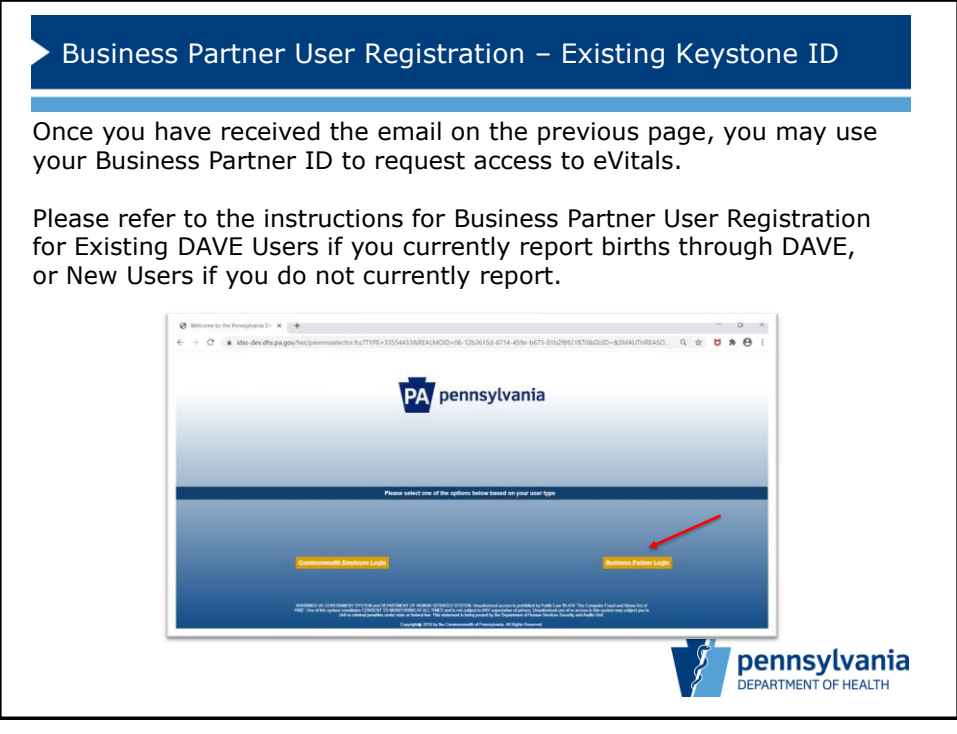

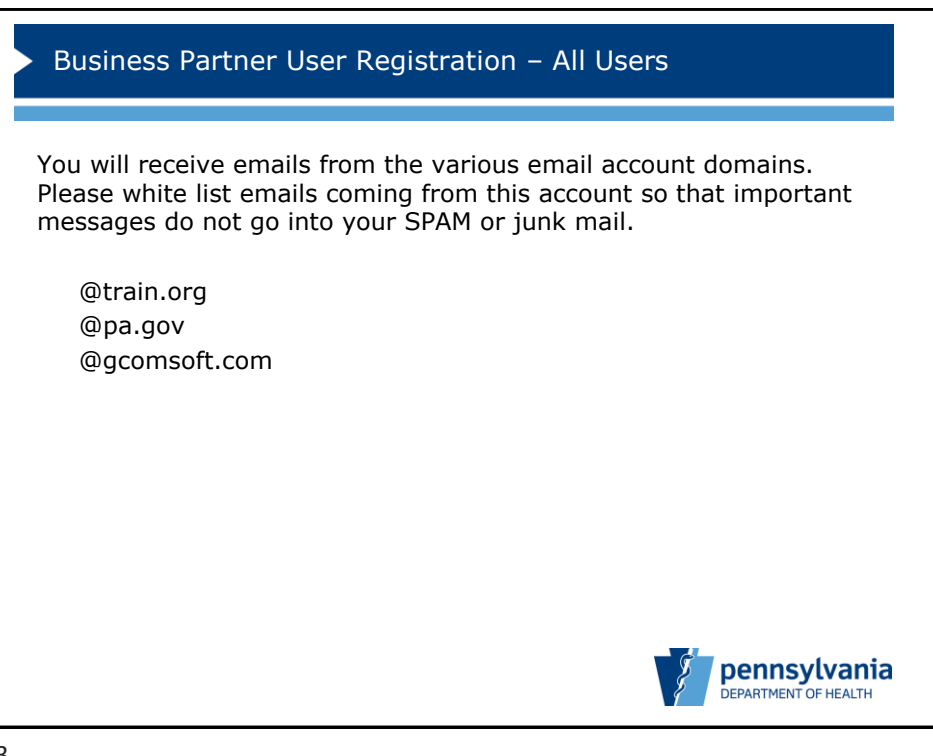